## How to Update a Chromebook CVSD

## How to Description:

This how to page will show you how to perform an update on a CVSD district chromebook.

1. Login to the district chromebook

|             | Google               |         |               |  |
|-------------|----------------------|---------|---------------|--|
|             | Sign in to your Chr. | omebook |               |  |
|             | Crite your enal      |         | goovsdate ang |  |
|             | Forgot email?        |         |               |  |
|             |                      |         |               |  |
|             |                      |         |               |  |
|             |                      |         |               |  |
|             | K Back               |         |               |  |
|             |                      |         | A REAL        |  |
| U Shut cown |                      |         |               |  |
|             |                      | Ø       |               |  |

- 2. Once you are logged in, click on the **Clock** in the bottom right corner of the screen
- 3. Then click on the **Gear** icon (pictured below)

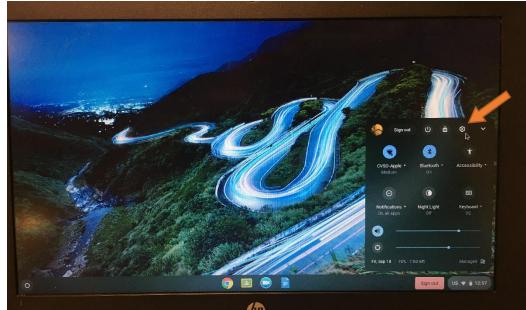

4. Once the settings window opens up, click on the About Chrome OS button (pictured below)

| Settings                   | Q Search settings                                                            |       |     |
|----------------------------|------------------------------------------------------------------------------|-------|-----|
| Vetwork                    | Your Chromebook is managed by cvsd356.                                       | org   |     |
| * Bluetooth                | If a setting doesn't show on this page, look in your Chrome browser settings | ×     | D.  |
| Connected devices          | Network                                                                      |       | 6   |
| Device     Personalization | WFFi<br>CVSD-Apple                                                           | B · 🖜 |     |
| Q Search engine            | Add connection                                                               | ~     | 1   |
| Advanced 🗸                 | Bluetooth                                                                    |       | 2   |
| About Chrome DS            | On                                                                           |       |     |
|                            | Connected devices                                                            |       |     |
|                            | Android phone<br>Connect your Chromebook with your phone. Learn more         | ₽     |     |
| chrome.//os-settings/help  | People                                                                       |       | 112 |

5. Then click on Check for Updates (pictured below)

| Sett  | ings              | Q Search settings                                                                                                    |                             |   |
|-------|-------------------|----------------------------------------------------------------------------------------------------|-----------------------------|---|
|       | Network           | About Chrome OS                                                                                                    |                             |   |
| *     | Bluetooth         |                                                                                                    |                             | 1 |
| 0     | Connected devices | Google Chrome OS                                                                                                    |                             | 1 |
| -     | People            | Version 78.0.3904.106 (Official Build) (64-bit)                                                                                          | Check for updates           |   |
|       | Device            |                                                                                                    | P.                          |   |
|       | Personalization   | See what's new                                                                                                    | Ø                           |   |
| ٩     | Search engine     | Get help with Chrome OS                                                                                                    | Z                           |   |
| Adva  | nced              | Report an issue                                                                                                    | ß                           | 2 |
| Abou  | t Chrome OS       | Detailed build information                                                                                                    |                             |   |
|       |                   | Your Chromebook is managed by cvsd356 org                                                                                                | Ø                           |   |
|       |                   | Google Chrome OS<br>Copyright 2020 Google LLC. All rights reserved.                                                                      |                             |   |
| . A   |                   | Google Chrome is made possible by the Chromium open source project and<br>Chrome OS is made possible by additional open source software. | other open source software. |   |
| - THE |                   | Google Chrome OS Terms of Service                                                                                                    |                             |   |

- 6. Once the update is complete, click **Restart** (pictured below)
- 7. After the device reboots it will be updated and ready to use

|         |                   | O Search settings                                                                                                    |             |            |
|---------|-------------------|----------------------------------------------------------------------------------------------------|-------------|------------|
|         | Settings          | Q Search settings                                                                                                    |             |            |
|         | Vetwork           | About Chrome OS                                                                                                    |             |            |
|         | * Bluetooth       |                                                                                                    |             | 2          |
|         | Connected devices | Google Chrome OS                                                                                                    |             |            |
|         | People            | <ul> <li>Nearly up to date! Restart your device to finish updating.</li> <li>Version 78.0.3904.106 (Official Build) (64-bit)</li> </ul>       | Restart     |            |
|         | Device            |                                                                                                    |             |            |
|         | Personalization   | See what's new                                                                                                    | ß           | 1          |
|         | Q Search engine   | Get help with Chrome OS                                                                                                    | Ø           | <b>2</b>   |
|         | Advanced          | Report an issue                                                                                                    | Ø           | Kent 1     |
|         | About Chrome OS   | Detailed build information                                                                                                    |             | 312        |
|         |                   | Your Chromebook is managed by cvsd356.org                                                                                                    | Ø           |            |
| 1 Black |                   |                                                                                                    |             |            |
|         |                   | Google Chrome OS                                                                                                    |             |            |
|         |                   | Copyright 2020 Google LLC. All rights reserved.<br>Google Chrome is inside possible by the Chromium open source project and other open source | e software. | - A        |
|         |                   | Google Chrome is made possible by the chrometing per source project and the open source software.                                             |             | 25 N       |
|         |                   | Google Chrome OS Terms of Service                                                                                                    |             | C. M. E.C. |